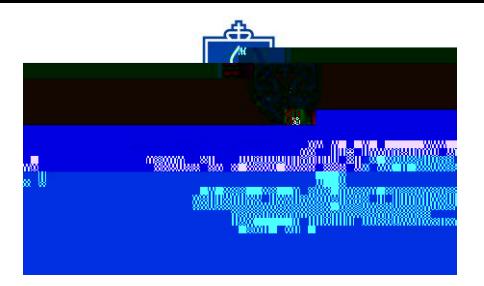

## $W$   $1$   $1$

To streamline the exam scheduling process into one, common process, the Center for Accessibility and Disability Resources (CADR) has adopted a new format for scheduling both Out of Class Testing (OCT) Forms and Rescheduled Exam Request (RER) Forms. CADR has moved both forms and each process to DocuSign, a completely online document format and process. Below you will find how the new process will work for both students and instructors for the Out of Class Testing (OCT) form.

## $1 \quad 1 \quad WQ$  Q  $1 \quad 1$

OCT Forms are for students with exam accommodations approved through CADR. Students who wish to utilize their exam accommodations on an exam or quiz will initiate the process. **The deadline requirement for OCT form submission has not been changed. All OCT forms must be submitted one week in advance prior to the exam date.**

To start the process of scheduling an exam with accommodations:

1. The student will initiate the OCT form process by entering their name and SLU email address, then the correct information (name and SLU email address) of their instructor *e* U Students will be unable to fill out their portion of the OCT form until this information is entered first.  $\AA$   $\AA$   $\AA$ 

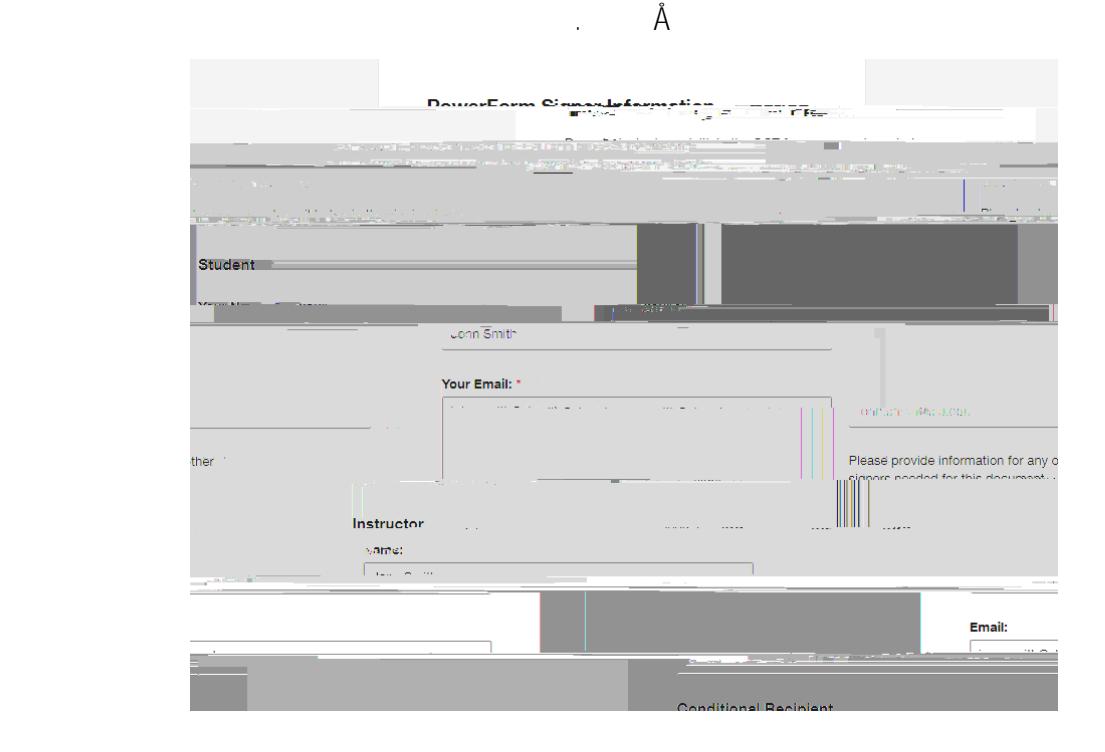

Students will then complete the **Student Section.** Students should ensure that the information they enter is correct. All required fields to be filled will be outlined in **red.** An example image of the OCT form is shown below:

DocuSign will still allow an individual to submit a form if the form is passed the deadline requirements (OCT forms are one week in advance; RER forms are 72 business-